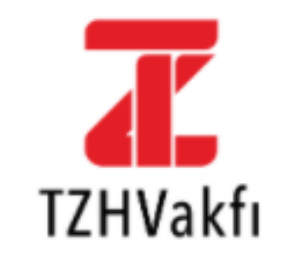

## Online İşlemlere Hoş Geldiniz.

*Sizlere daha iyi hizmet sunabilmek için yönergeleri dikkatlice incelemenizi rica ederiz.*

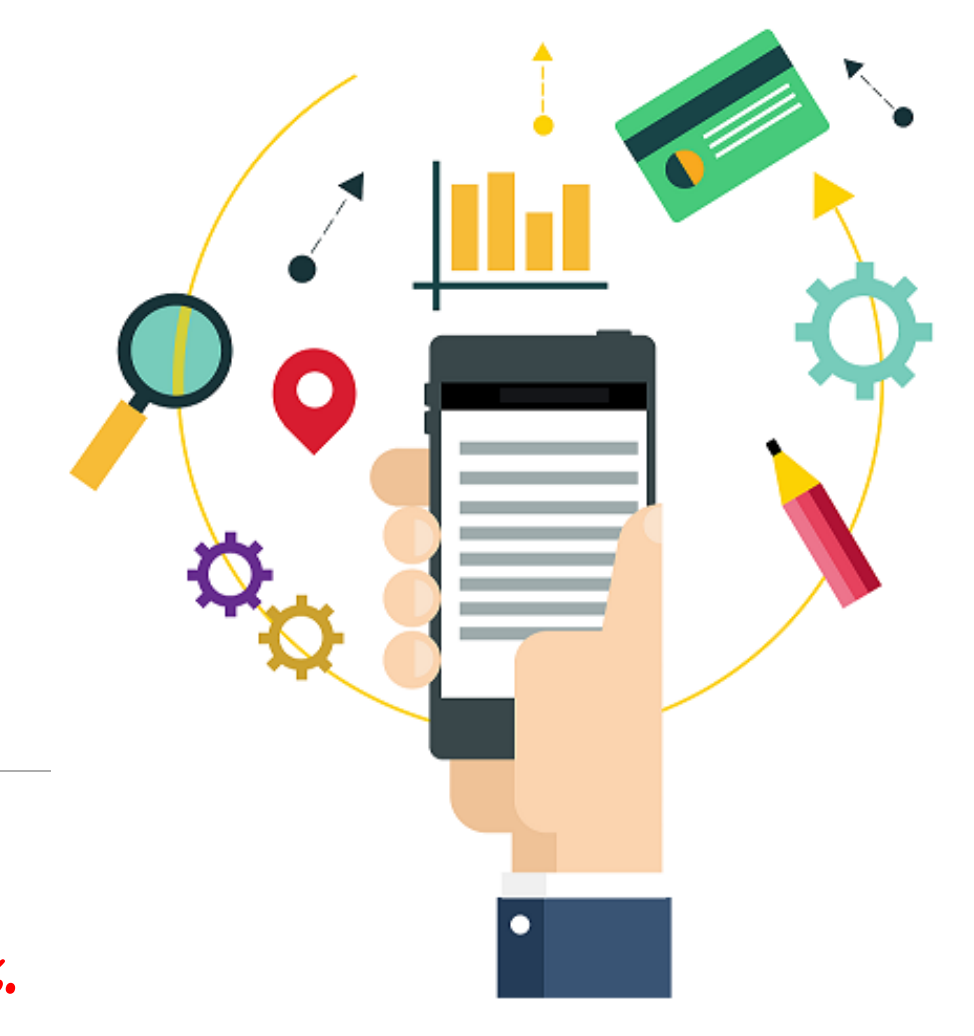

**T.C. Ziraat Bankası A.Ş. ve T. Halk Bankası A.Ş. Mensupları Emekli ve Yardım Sandığı Vakfı** 

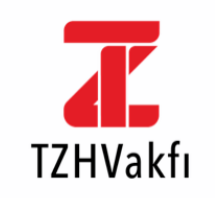

#### T.C. KİMLİK NUMARASI

Lütfen TC Kimlik No Giriniz..

#### SIFRE

**A** Lütfen Şifrenizi Giriniz..

**Giriş Yap** 

#### **Sifremi Unuttum?**

Henüz bir şifreniz yok mu? Sifre Al

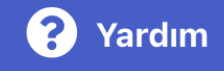

# 1- İLK GİRİŞ

Vakfımızda aktif çalışması devam eden ya da ayrılan, ücretsiz izinde olan, isteğe bağlı prim ödeyen, emekli ve dul yetim maaşı alan üyelerimiz ile sağlık hizmetlerinden yararlanan üye yakınları giriş yapabilmektedir.

Bu kapsamda Vakfımız internet sitesinin Online işlemler ekranına giriş yapabilmesi için öncelikle **>> Şifre Al** menüsü üzerinden yeni şifre oluşturma aşamalarının tamamlaması gerekmektedir.

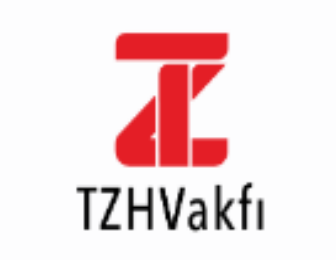

## TZHVakfı Şifre Oluşturma

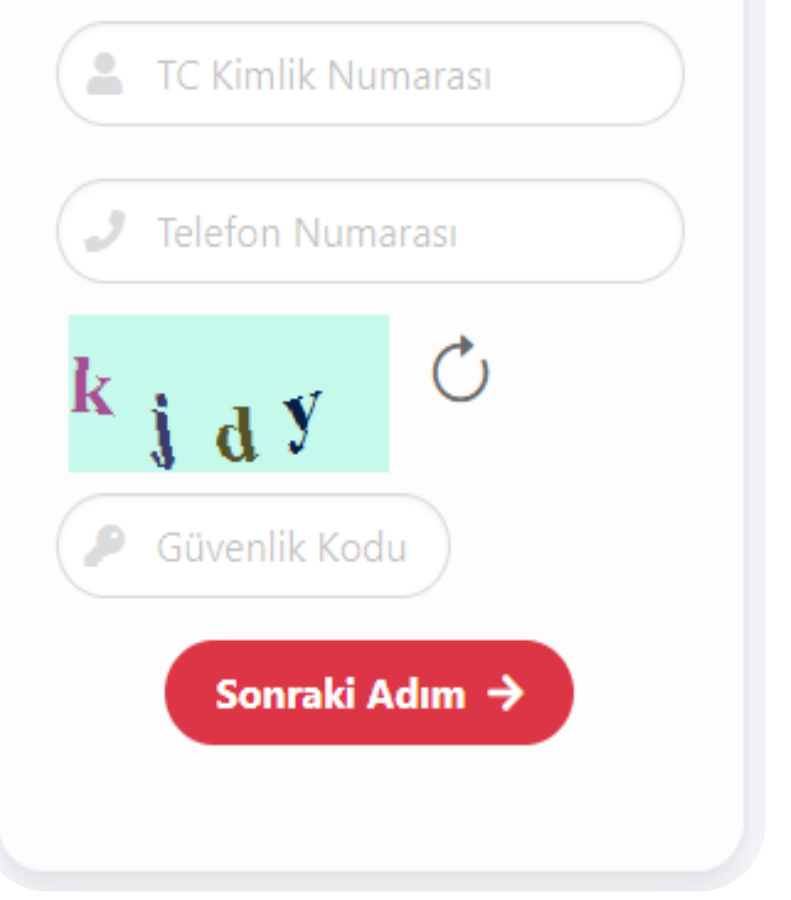

# 2- ŞİFRE OLUŞTURMA

**Şifre Al** tıklandıktan sonra;

İlk adımda TCKN ve **Vakfımızda kayıtlı iletişim numaranız** ile ekranda görünen güvenlik kodunun girilmesi gerekmektedir.

İletişim numaranız farklı ise aşağıdaki hata mesajıyla karşılaşılacaktır.

Girdiğiniz bilgiler hatalıdır. Lütfen bilgilerinizi kontrol ederek tekrar deneyiniz.

• Bu durumda kontrollerin sağlanması için Vakfımız ile iletişime geçebilir veya web sitemizin **Bize Ulaşın** ekranından iletişim güncelleme talebi Vakfımıza iletilebilirsiniz.

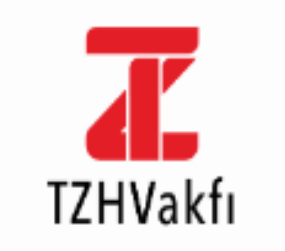

## **TZHVakfı Şifre Oluşturma**

**TC Kimlik Numarası** 

**Telefon Numarası** 

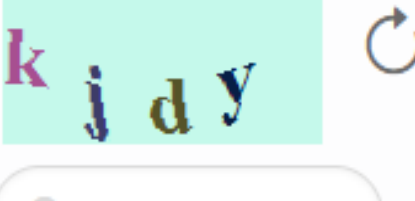

Güvenlik Kodu

Sonraki Adım →

## Şayet Sağlık Hizmetlerinden Yararlanan Üye Yakını iseniz;

İletişim bilginizin (Telefon Numarası) sistemimizde **hiç kayıtlı olmaması** durumunda;

Yeni iletişim bilginizi ekrana girerek , **[Yakın Kayıt İçin Üye Doğrulama](#page-4-0)** adımlarını tamamlayınız.

#### İletişim bilginizin sistemimizdeki **kayıtlı bilgiden farklı olması** durumunda;

Vakfımız ile iletişime geçebilir veya web sitemizin **Bize Ulaşın** ekranından iletişim güncelleme talebinizi Vakfımıza iletilebilirsiniz.

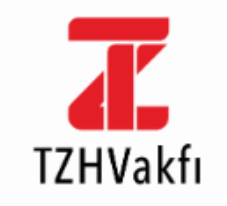

<span id="page-4-0"></span> $\leftarrow$ 

#### Yakın Kayıt için Üye Doğrulama Ekranı

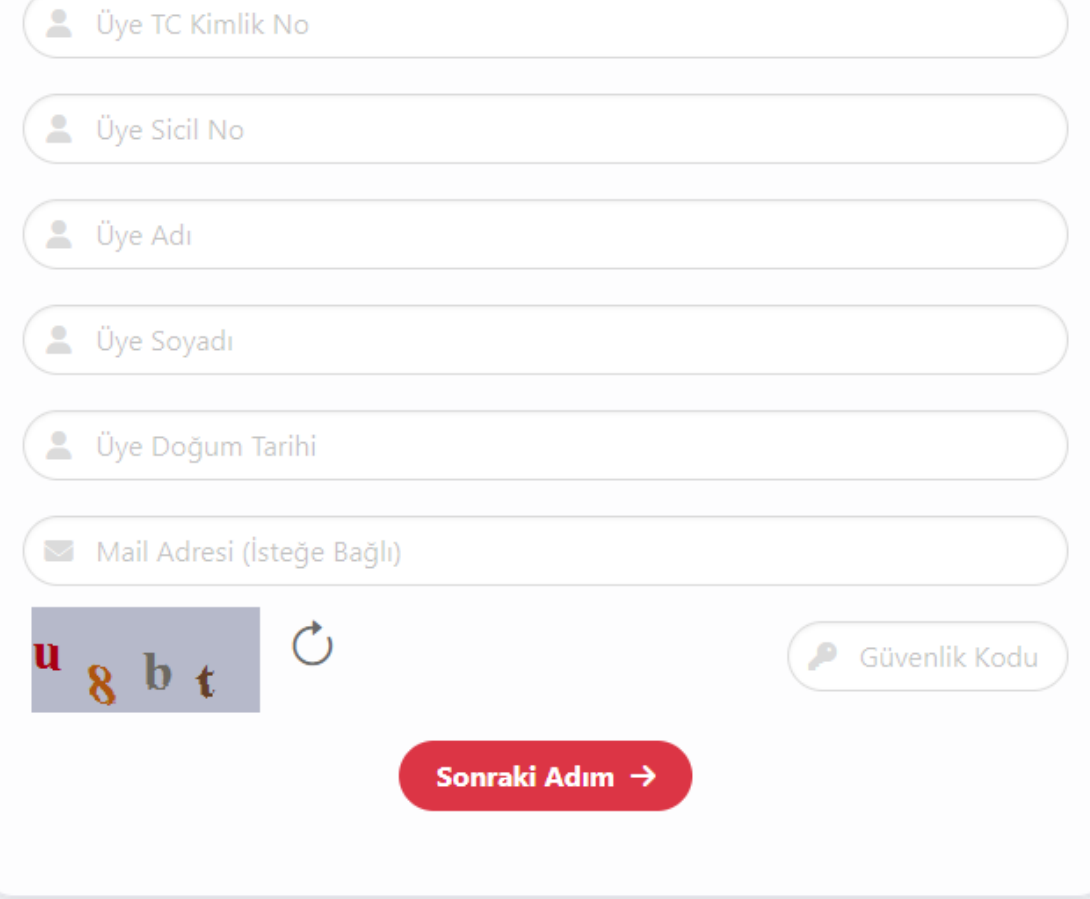

## YAKIN KAYIT İÇİN ÜYE DOĞRULAMA

Online İşlemler uygulamasında **üye yakınlarının kayıt işlemleri** için, Vakfımız sağlık hizmetlerinden yararlandığınız **üyemize ait bilgileri eksiksiz bir şekilde** doldurup, güvenlik kodunu girerek **"Sonraki Adım"** butonuna basınız.

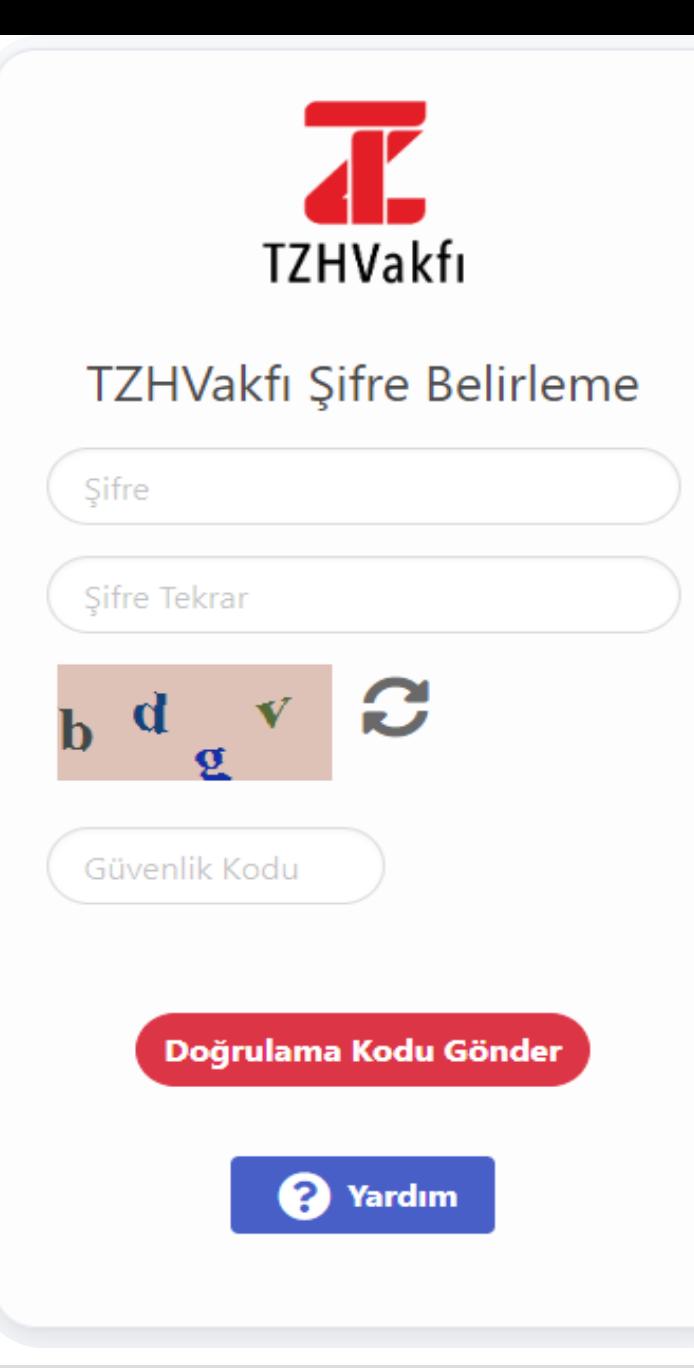

## **Sadece rakamlardan oluşmalıdır.**

## **6 karakter içermelidir.**

## **1234 gibi ardışık rakamlar kullanılmamalıdır.**

\*\* **Şifrenizi Vakfımız personeli dahil kimse ile paylaşmayınız.**

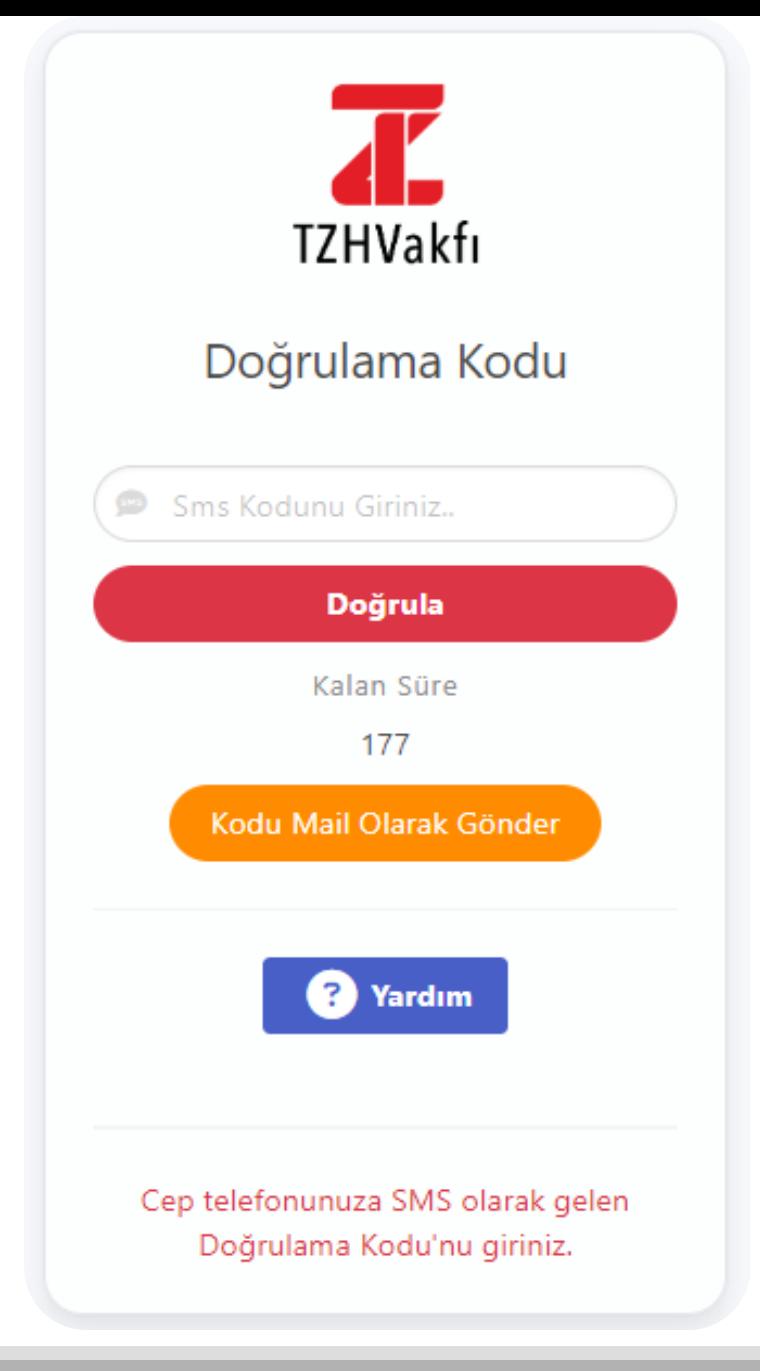

Ardından cep telefonunuza gelen tek kullanımlık SMS doğrulama kodunu **180 sn** içinde ekrana girerek işleminizi tamamlayabilirsiniz.

Şifreniz başarıyla oluşturulmuştur.

✓ Doğrulama Kodunu ayrıca Vakfımız sisteminde kayıtlı olan **e-mail adresine** de iletilmesini tercih edebilirsiniz.

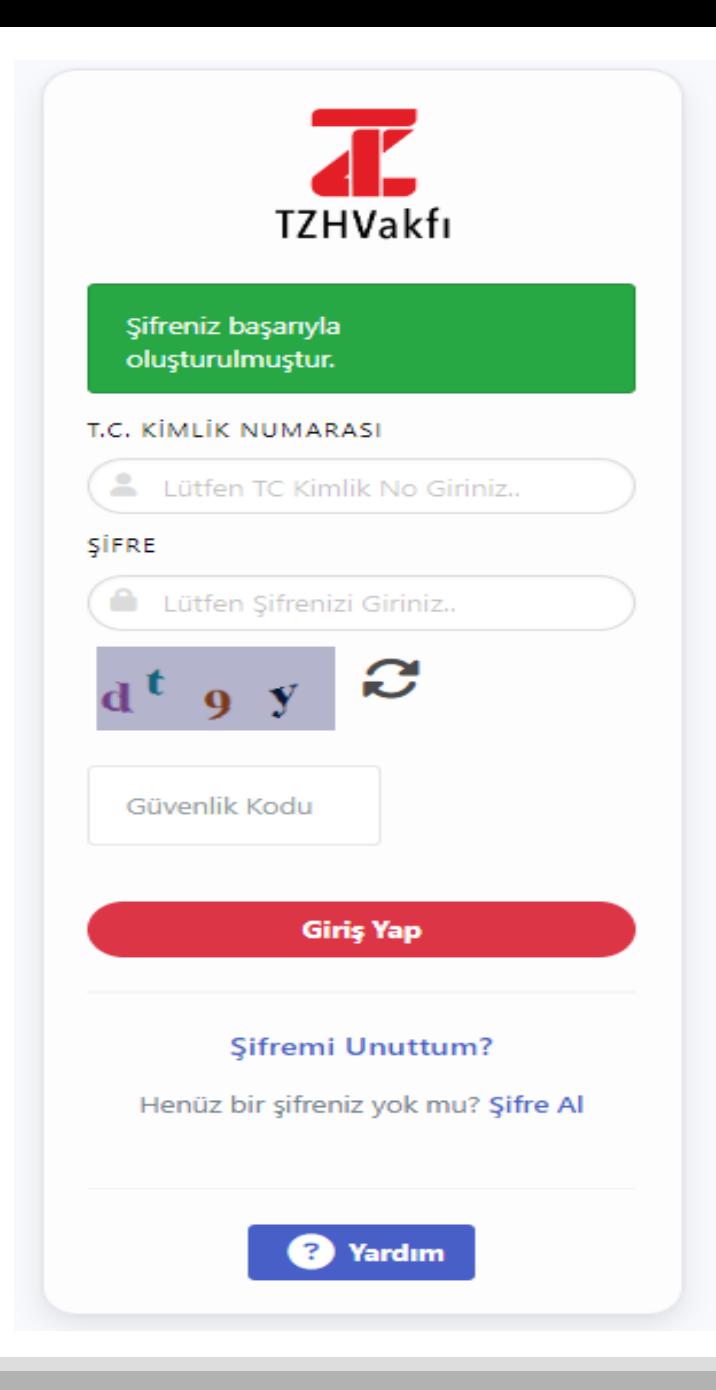

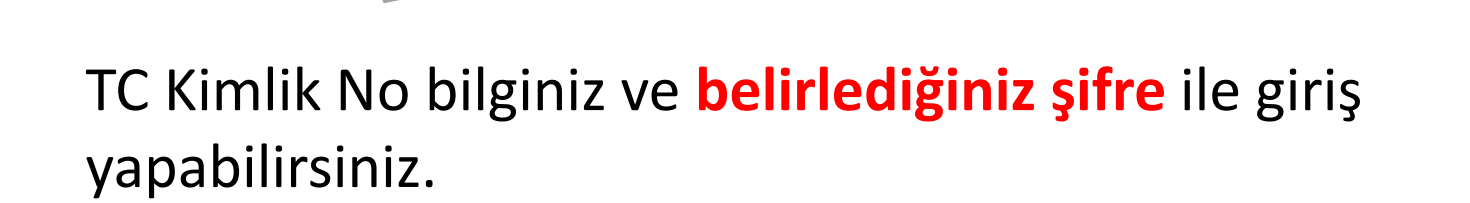

#### KİŞİSEL VERİLERİN İŞLENMESİ VE PAYLAŞILMASINA İLİŞKİN RIZA BEYANI

T.C.Ziraat Bankası A.S. ve T.Halk Bankası A.S. Mensupları Emekli ve Yardım Sandığı Vakfı'nın (Vakıf) (https://www.tzhvakfi.org ) web sitesinde duyurusu yapılan Kişisel Verilerin Korunmasına Yönelik Aydınlatma Metni'nde yer alan şekilde, kişisel ve özel nitelikli kişisel verilerimin 6698 sayılı Kişisel Verilerin Korunması Kanunu ve ilgili mevzuat kapsamında öngörülen düzenlemelere tabi olduğunu ve bu hususta Vakıf'ın tarafıma ilgili Kanun ve sair mevzuat kapsamındaki haklarımla ilgili olarak tam ve açık bir bilgilendirme yaptığını kabul ve beyan ederim.

Sosyal güvenlik mevzuatı, medeni hukuk, vakıflar mevzuatı ve Vakıf Senedinde ve yasalarda düzenlenen faaliyet konuları ile sınırlı ve amacına uygun olmak üzere, Vakıf nezdinde bulunan özel nitelikli kişisel verilerim dahil olmak üzere tüm kişisel verilerimin işlenmesine, verilerle ilgili mevzuat uyarınca gerekli işlemlerin yapılmasına Vakıf'ın nam ve hesabına veri işleme yetkisi bulunan dış destek hizmeti alınan kuruluşlar, anlaşmalı özel sağlık kurumları, Vakfeden Bankalar, Sosyal Güvenlik Kurumu ve amacın yerine getirilmesi yönünden mevzuat gereği zorunlu bulunan kurum, kuruluş ve kişilerle paylaşılmasına dair muvafakatim bulunmaktadır.

# **Önemli Not :**

İlk giriş ekranında **KVKK Rıza Beyan Formuna** kabul onayı vermeyen üyelerimizin **Online İşlemlere girişi engellenmiştir.** 

**KABUL EDİYORUM KABUL ETMİYORUM** 

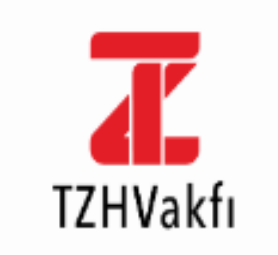

 $\leftarrow$ 

### **TZHVakfı Şifre Oluşturma**

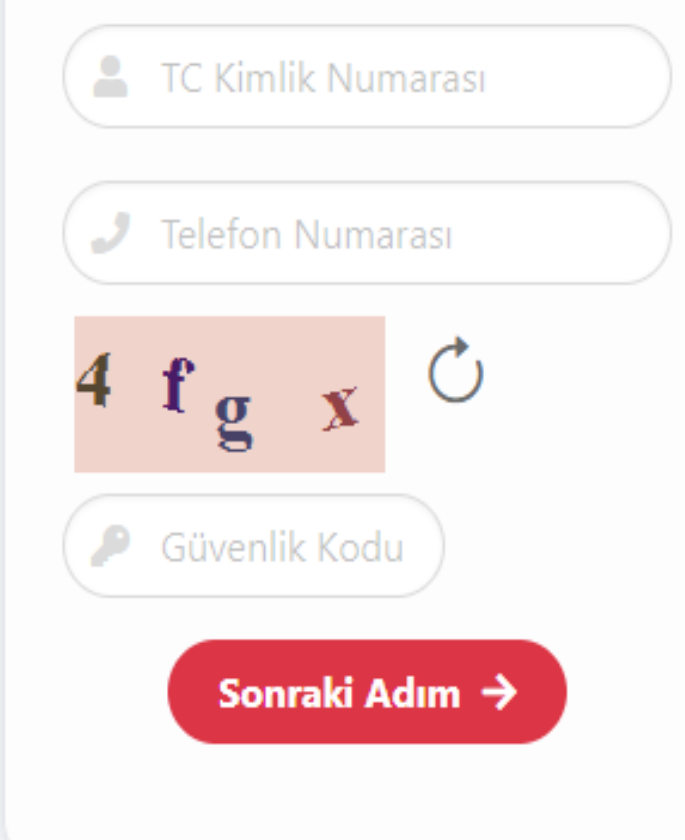

# 3- ŞİFREMİ UNUTTUM

Şifre oluşturma ekranında;

TC Kimlik Numaranızı, **sisteme kayıtlı cep telefon numaranızı** ve güvenlik kodunu girerek "Sonraki Adım" butonuna basınız.

\*\* Cep telefonunuzu başında 0 olacak şekilde, '053X1234567' formatında giriniz.

Sisteme giriş kaydınız yapılmıştır, eğer şifrenizi unuttuysanız veya şifre değişikliği yapmak istiyorsanız Şifremi Unuttum linkinden gerekli aşamaları tamamlayınız.

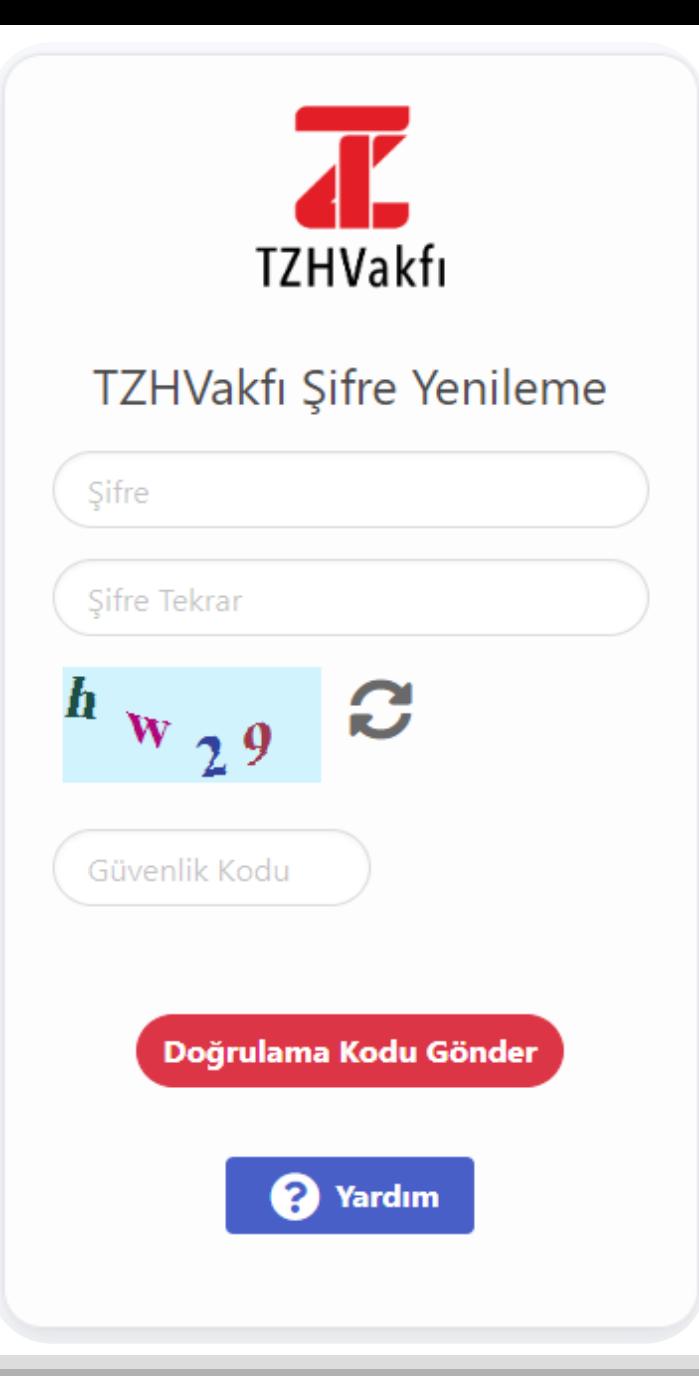

## **Şifreniz ;**

- ✓ **Sadece rakamlardan oluşmalıdır.**
- ✓ **6 karakter içermelidir.**
- ✓ **1234 gibi ardışık rakamlar kullanılmamalıdır.**

Ardından cep telefonunuza gelen SMS doğrulama kodunu ekrana girerek işleminizi tamamlayabilirsiniz.

Şifreniz başarıyla değiştirilmiştir.

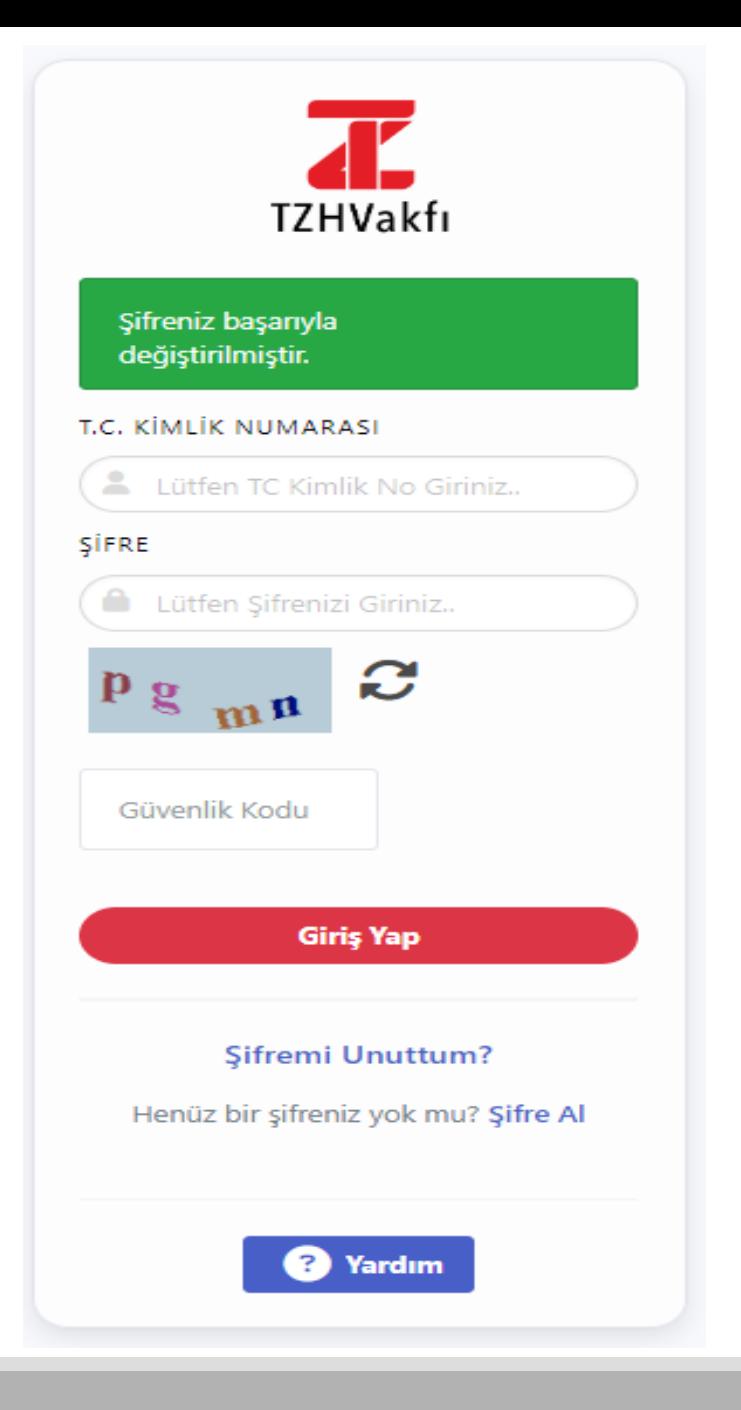

TC Kimlik No bilginiz ve **değiştirdiğiniz şifre** ile giriş yapabilirsiniz.